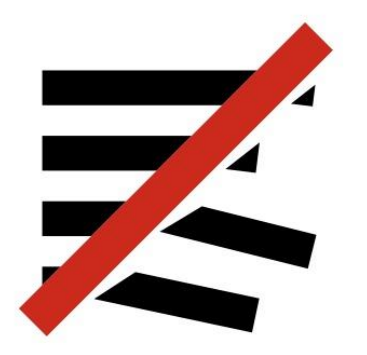

## unfakingnews

# **Herramientas de metodología** Raúl Magallón, Universidad Carlos III de Madrid

#### Herramientas de búsqueda:

Entre las herramientas más importantes para la búsqueda de información destacan:

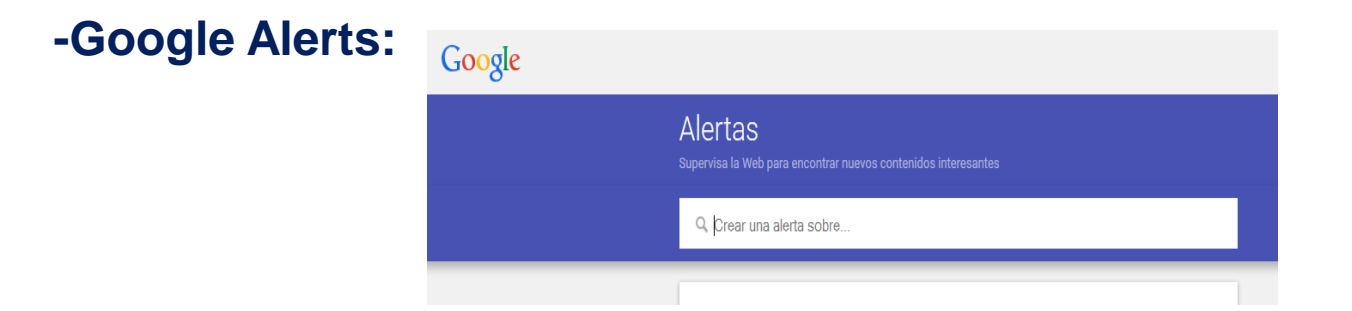

Para crear alertas sobre temas determinados. <http://www.google.com/alerts>

#### **-Google Trends:**

## Para analizar las tendencias de búsquedas por temas y fechas.

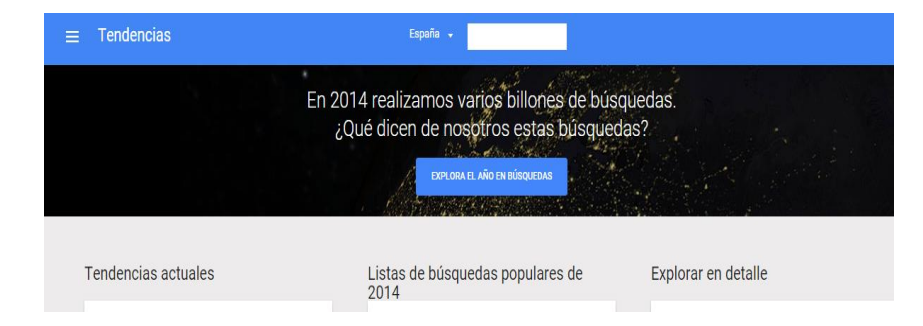

<http://www.google.com/trends/>

## -Twitter Search:

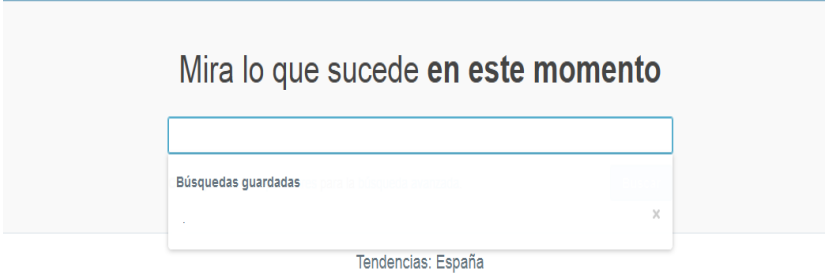

Para ver los temas de interés en el momento de la búsqueda. <http://twitter.com/search-home>

De esta forma, podremos ver el estado y evolución de acontecimientos de actualidad de forma rápida y accediendo a fuentes fiables.

## Extracción limpieza y análisis de datos

#### Zamzar: Paso de PDF a Excel. <https://www.zamzar.com/>

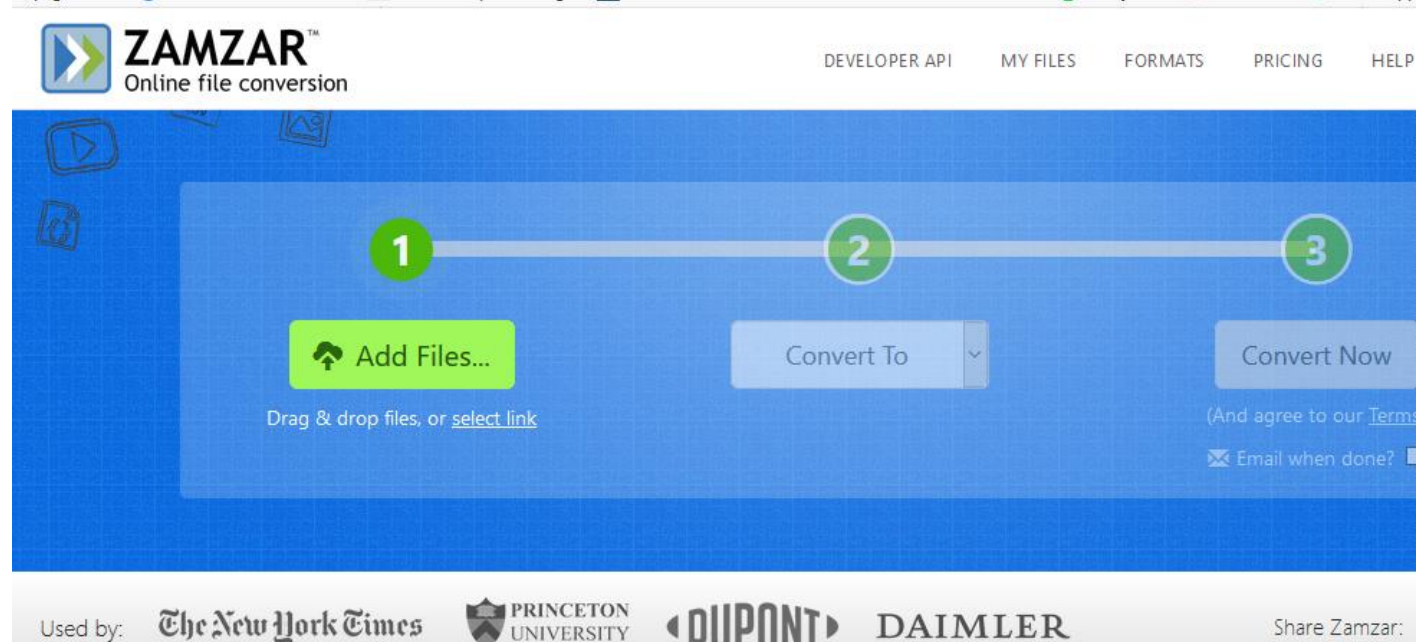

**UNIVERSITY** 

Share Zamzar:

#### [Free Ocr](http://www.free-ocr.com/):

Es un programa de reconocimiento óptico para tablas subidas como imagen que permite convertir la imagen a hoja de cálculo.

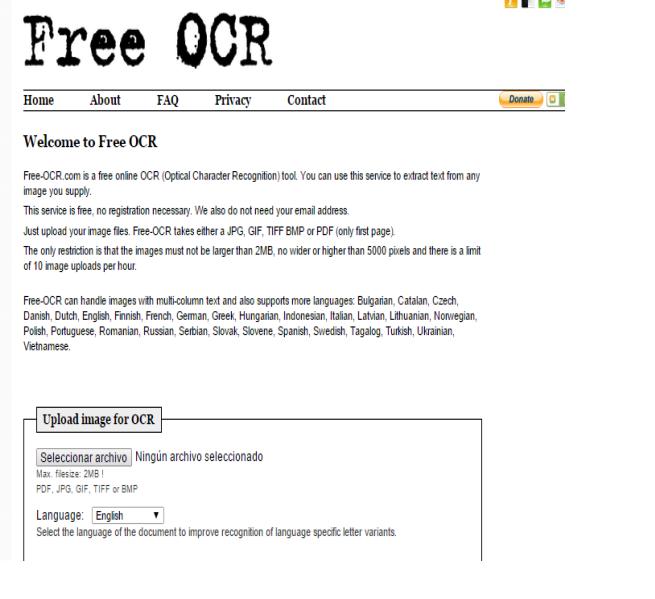

#### <http://www.free-ocr.com/>

#### **Mynews:** <http://uc3m.mynews.es.biblioteca5.uc3m.es/hu/list/>

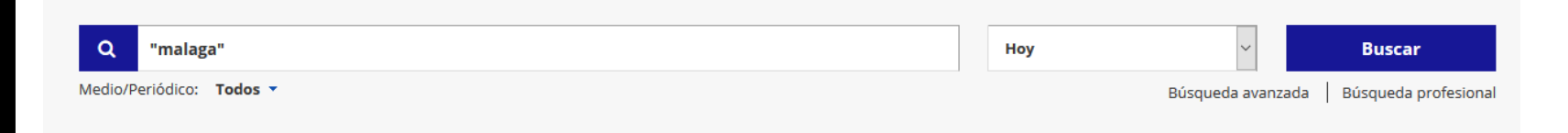

#### Resultados de la búsqueda: "malaga"

Mostrando de 1 a 25 de 600 resultados accesibles, de un total de 1295

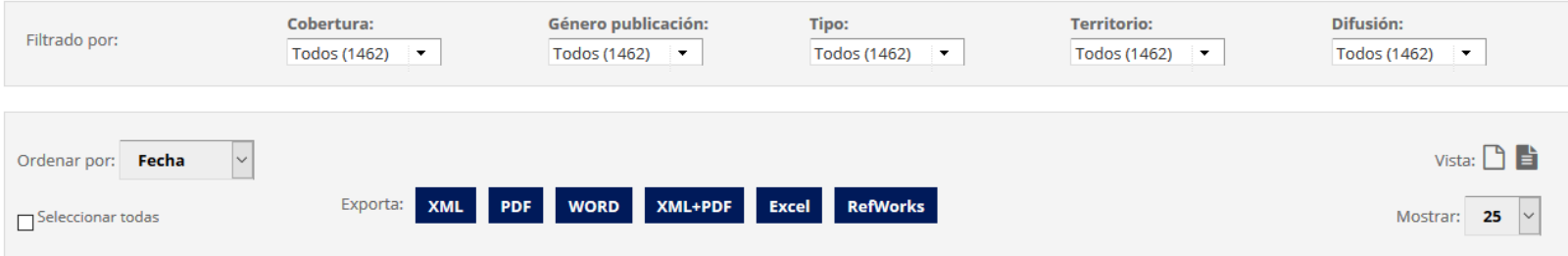

#### **Enlace: <https://wiki.digitalmethods.net/>**

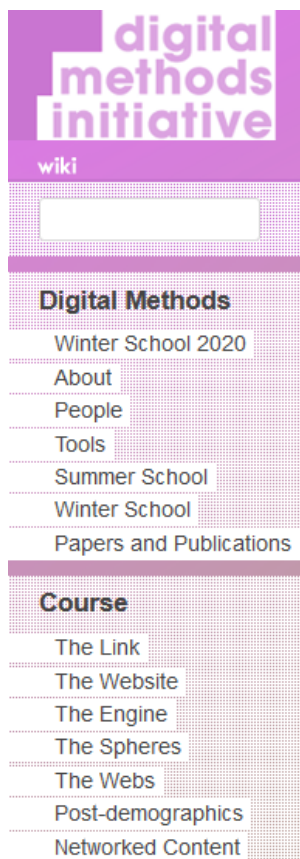

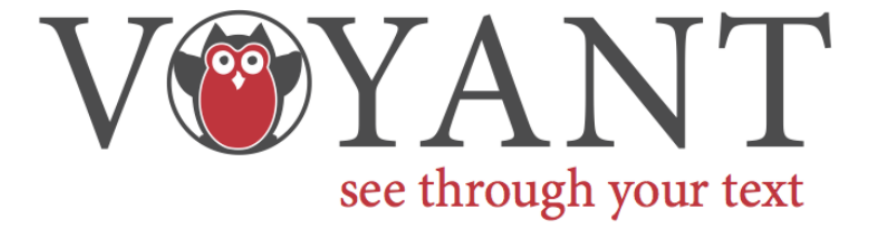

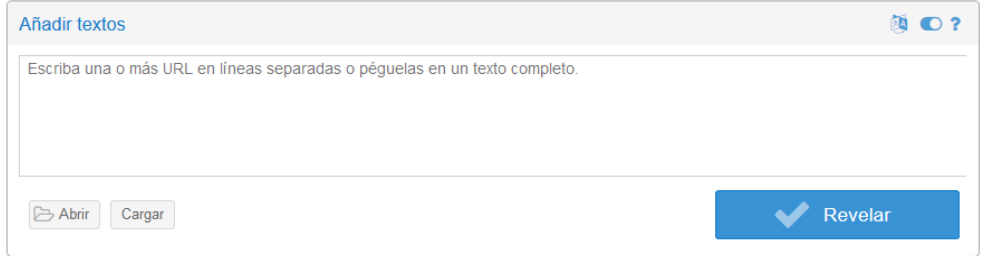

Voyant Tools es un entorno de lectura y análisis basado en web para textos digitales. Traducción al español por Manuel Vargas Alegría

**Voyant Tools:** <https://voyant-tools.org/> **Tutorial: <https://www.youtube.com/watch?v=LWyMU0fWX58>**

## **船 IRaMuTeQ**

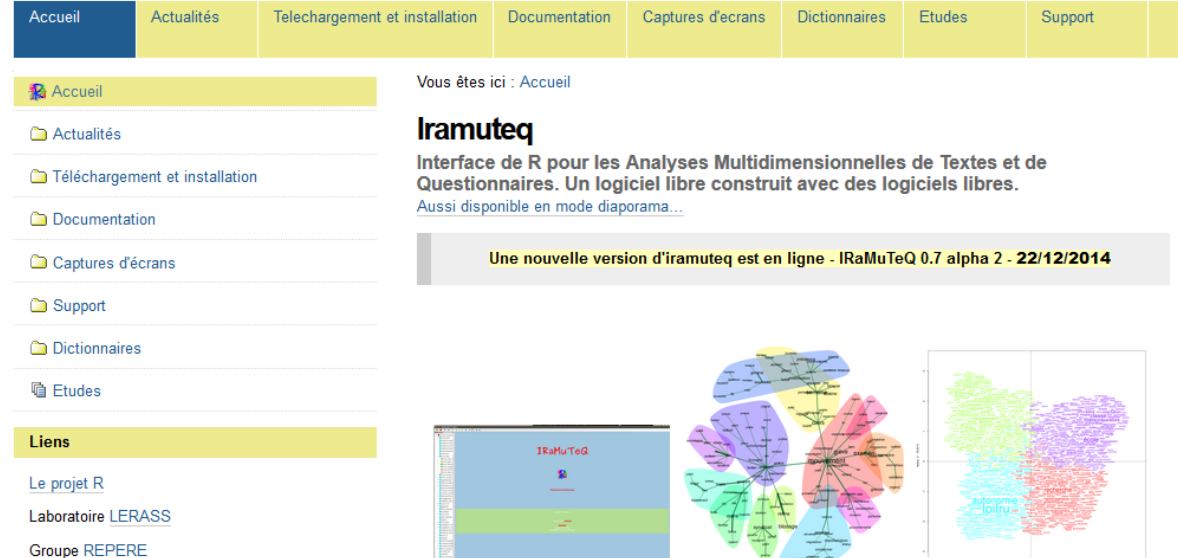

[http://www.iramuteq.org/documentation/fichiers/guia](http://www.iramuteq.org/documentation/fichiers/guia-iramuteq)**[iramuteq](http://www.iramuteq.org/documentation/fichiers/guia-iramuteq)** 

## **Análisis semántico de textos**

Etnograph ( 8 min): [https://www.youtube.com/watch?v=JO](https://www.youtube.com/watch?v=JO-smnjej90) [-smnjej90](https://www.youtube.com/watch?v=JO-smnjej90)

Ngram [https://www.youtube.com/watch?v=W](https://www.youtube.com/watch?v=WMexoR5VFp8) [MexoR5VFp8](https://www.youtube.com/watch?v=WMexoR5VFp8)

Atlas (7 min.) [https://www.youtube.com/watch?v=VX](https://www.youtube.com/watch?v=VXSJz8dG11E) [SJz8dG11E](https://www.youtube.com/watch?v=VXSJz8dG11E)

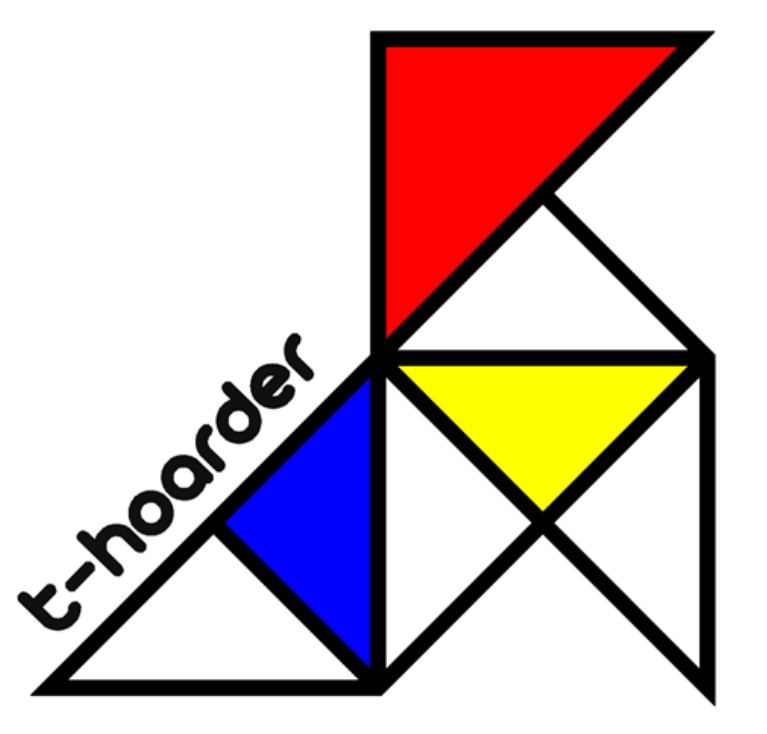

**Fuente: Mariluz Congosto** [https://github.com/congosto/t-hoarder\\_kit](https://github.com/congosto/t-hoarder_kit) <https://github.com/congosto/t-hoarder/wiki/Instalaci%C3%B3n-y-arrancar-de-t-hoarder>

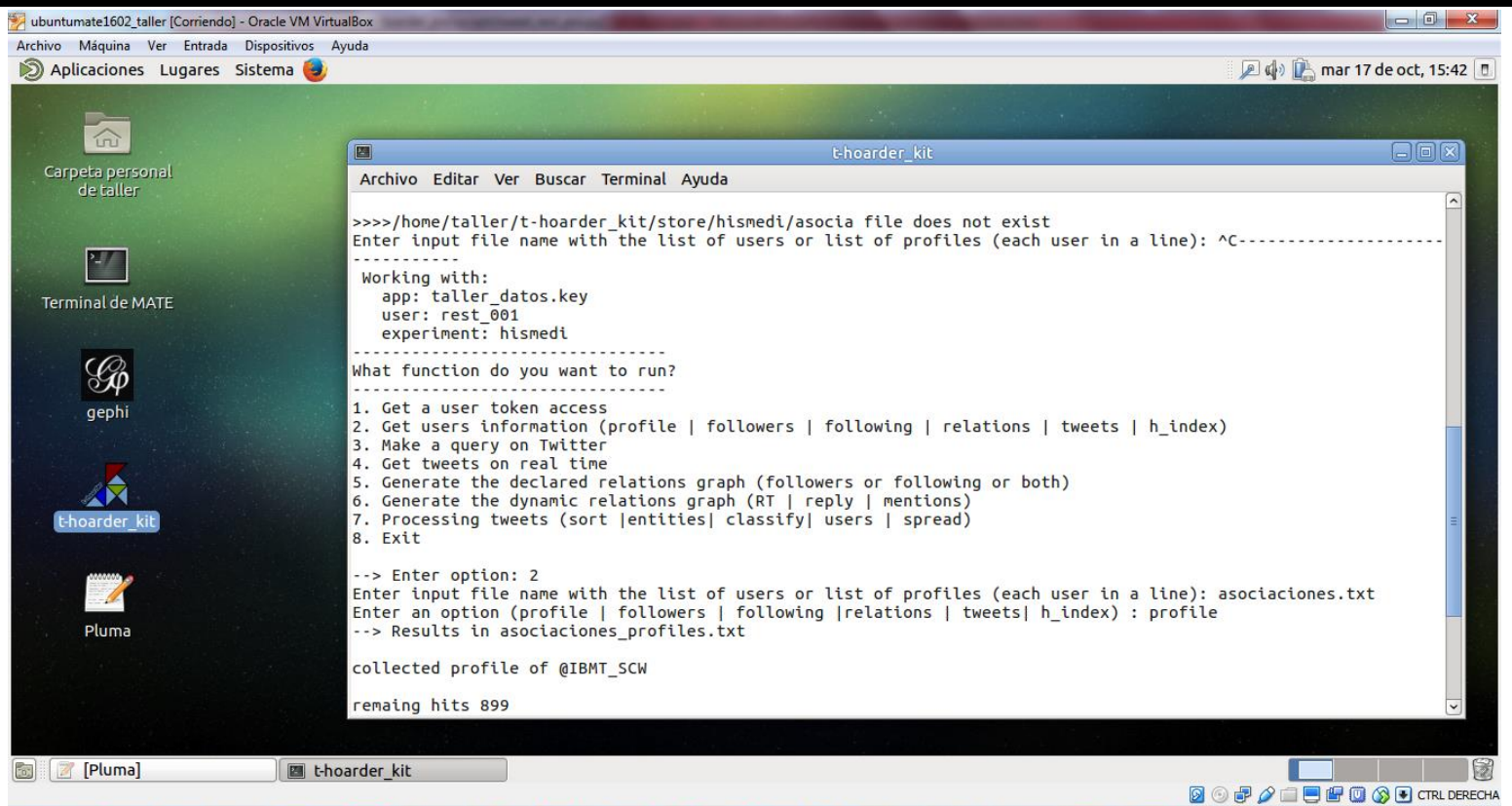

## **Fuente:** Mariluz Congosto

**Twiets** Pricing Unfaking es 1000 credits logout **Features** How-to

# The easiest way to download Twitter data.

Get anyone's tweets, followers, likes, videos, and more into Excel...

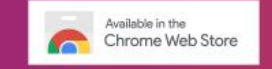

<http://twlets.com/>

Products Integrations Pricing v Resources v **Free trial** Log in Company v

噩

**SUPERMETRICS** 

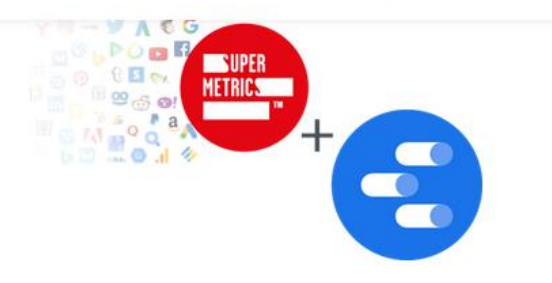

#### **Supermetrics for Google Sheets**

Report, monitor, and analyze your marketing performance.

Start 14-day trial

#### **Supermetrics for Google Data Studio**

**Build marketing** reports & dashboards in Google Data Studio.

Start 14-day trial

#### **Supermetrics for** Excel

目

Automated marketing analysis, reports, and dashboards in Excel.

Start 14-day trial

#### <https://supermetrics.com/start-trial>

#### Gephi:<https://gephi.org/>

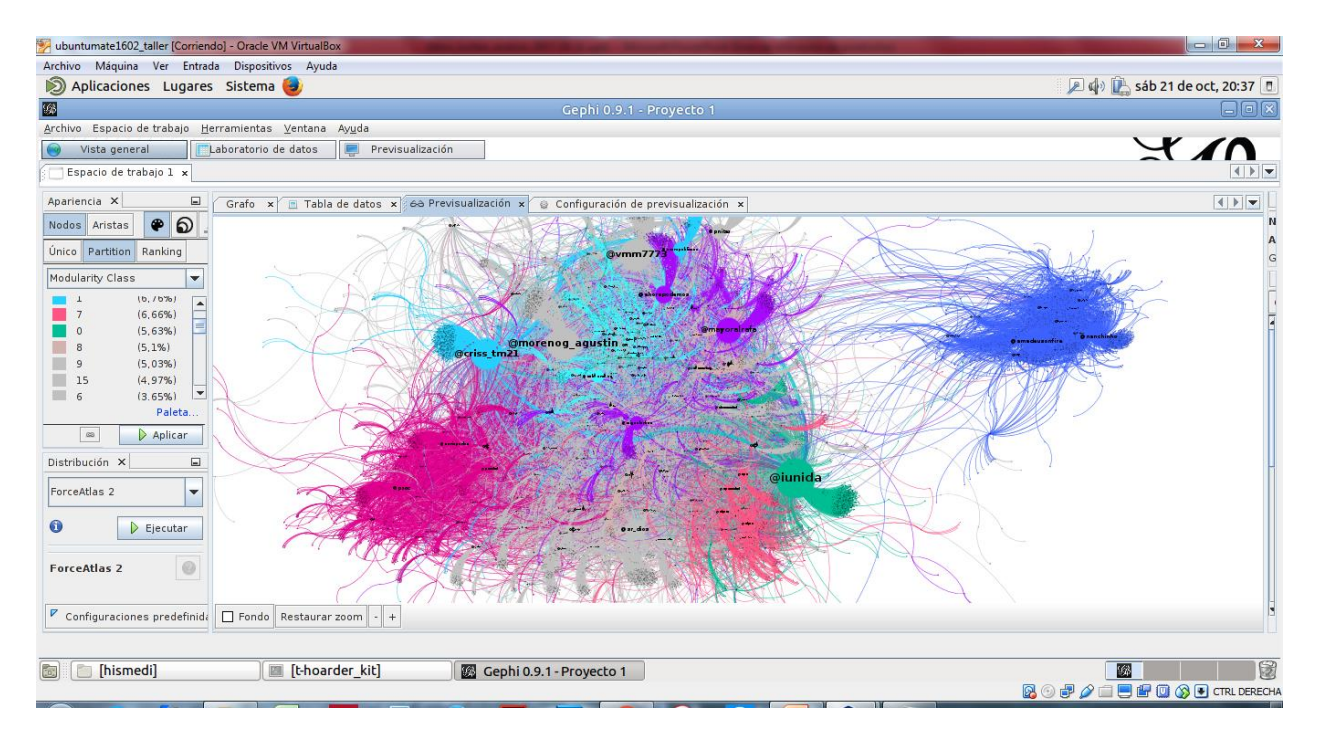

## **Fuente: Mariluz Congosto**

#### **TOOLS**

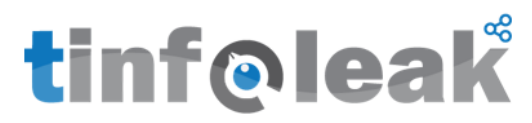

tinfoleak: "The most complete open-source tool for Twitter intelligence analysis"

The latest official version is 2.4. Download now

Major changes:

o GUI: Now, with a graphical user interface!

o New feature: Identification of relationships between users

o New feature: Show results (lists, collections, followers, friends) from the interface

Minor changes:

- o Include shared URLs in user activity results
- o HTML report improvement
- o Bugs fixed

#### <http://www.vicenteaguileradiaz.com/tools/>

# **Herramientas de visualización**

**[Datagrapper:](https://www.datawrapper.de/gallery/)** Charts and maps. You can feed Datawrapper with any data from Excel, CSVs, PDFs or the web. Datawrapper graphs can be embedded into any website or CMS with ready-to-use embed codes.

#### Made with Datawrapper

Welcome to the our chart gallery! Here you can see some of the nice charts that Datawrapper users have created so far. Click on the charts to see the interactive version.

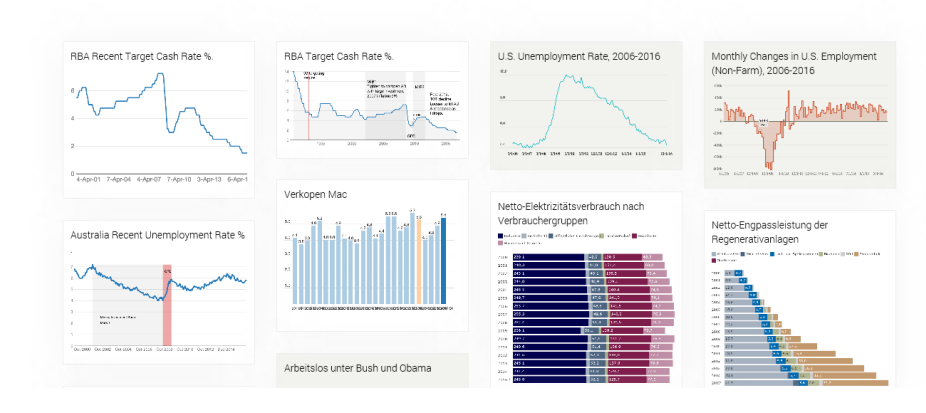

## **Tutorial:**

<https://www.youtube.com/watch?v=7sj09cVjQJ4>

**[Infogram](https://infogr.am/):** *Infogram* is an easy to use Infographic and Chart Maker. Create and share beautiful infographics, online charts and interactive maps. Make your own here.

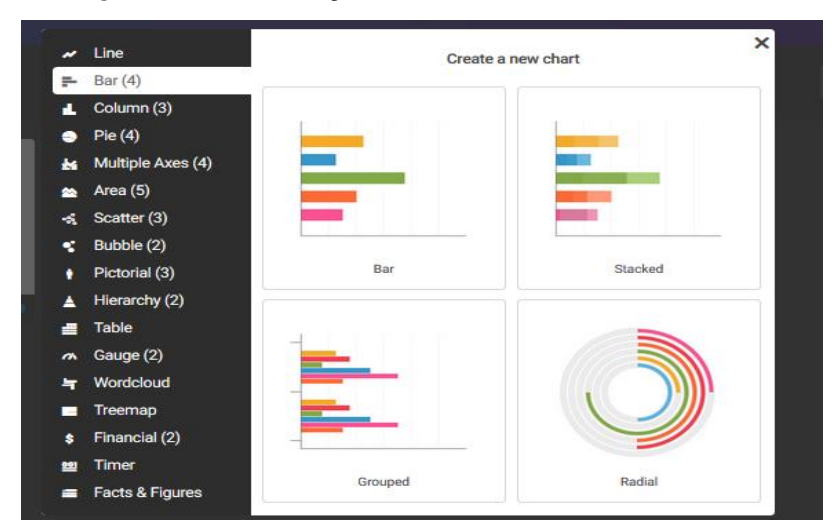

**Tutorial:** <https://www.youtube.com/watch?v=vVYahWlFT9U>

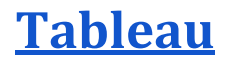

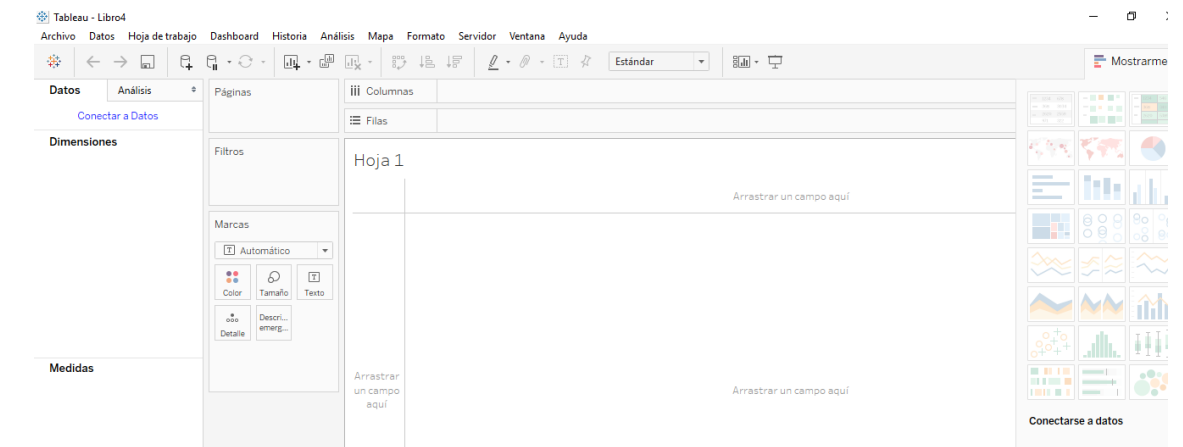

## **La interfaz de Tableau (5 min)**

**[https://www.tableau.com/es-es/learn/tutorials/on](https://www.tableau.com/es-es/learn/tutorials/on-demand/tableau-interface?signin=88d87ee2d1713e7b36a3509ffe727c96)[demand/tableau](https://www.tableau.com/es-es/learn/tutorials/on-demand/tableau-interface?signin=88d87ee2d1713e7b36a3509ffe727c96)[interface?signin=88d87ee2d1713e7b36a3509ffe727c96](https://www.tableau.com/es-es/learn/tutorials/on-demand/tableau-interface?signin=88d87ee2d1713e7b36a3509ffe727c96)**

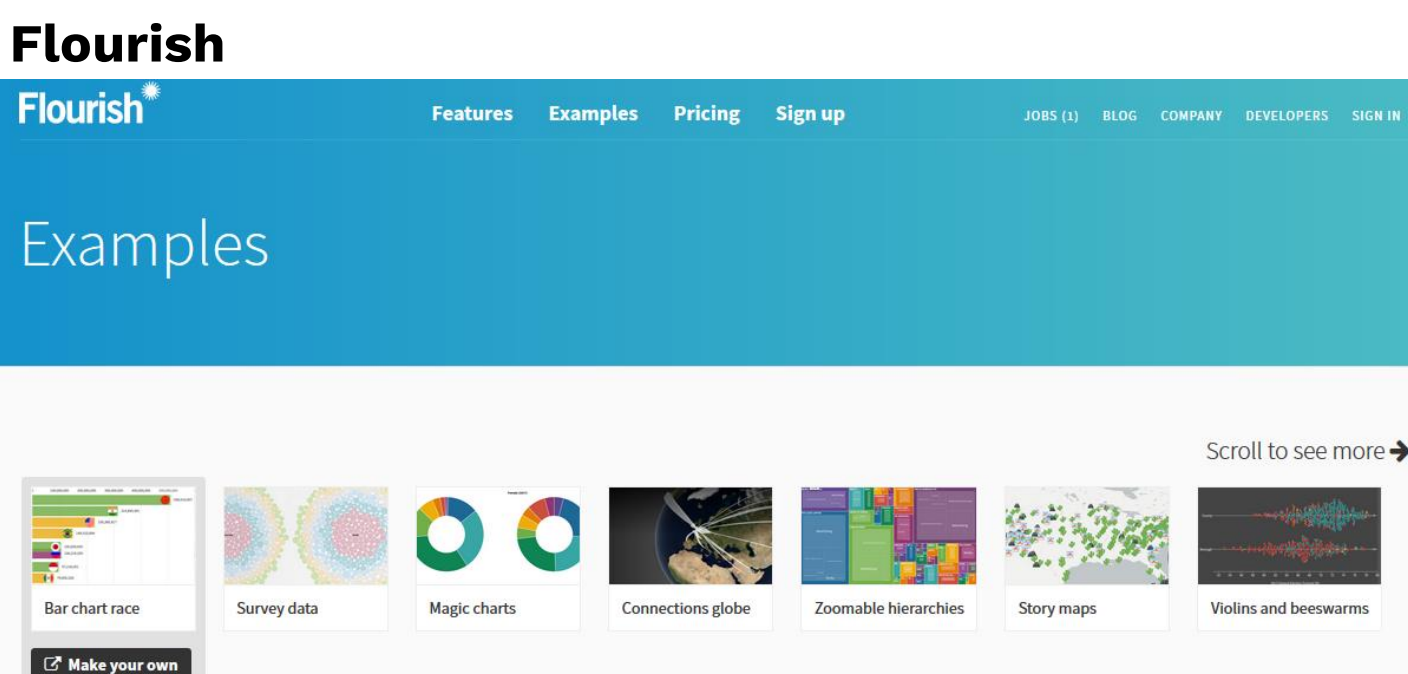

## **Tutorial: <https://www.youtube.com/watch?v=xl1kJG9wFCU>**

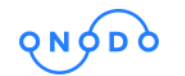

**Buscador Galería Tutoriales** Contacto

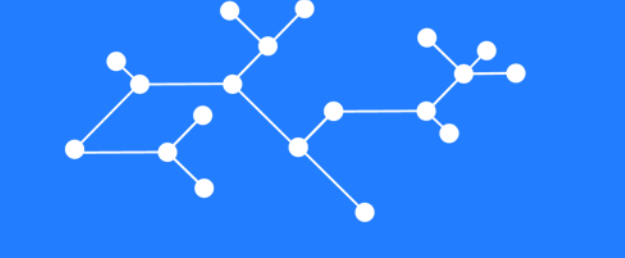

## Cada red cuenta una historia

Crea mapas de relaciones de forma rápida y sencilla para contar la tuya

**Onodo:** <https://onodo.org/> **Tutorial:** [https://www.youtube.com/watch?v=XumJJT5\\_Ri8](https://www.youtube.com/watch?v=XumJJT5_Ri8) **Tutorial**: [https://www.youtube.com/watch?v=XumJJT5\\_Ri8](https://www.youtube.com/watch?v=XumJJT5_Ri8)

**Cómo editar visualizaciones:** 

[https://www.youtube.com/watch?time\\_continue=21&v=qlhaGNbCpMw](https://www.youtube.com/watch?time_continue=21&v=qlhaGNbCpMw)

## **Campos personalizados:**

<https://www.youtube.com/watch?v=iTtU2rLUsDA>

## **Noticia:**

[http://www.eldiario.es/galicia/politica/responsables-politicos-Prestige](http://www.eldiario.es/galicia/politica/responsables-politicos-Prestige-ocupando-publicos_0_707629573.html)[ocupando-publicos\\_0\\_707629573.html](http://www.eldiario.es/galicia/politica/responsables-politicos-Prestige-ocupando-publicos_0_707629573.html)

# **Storytelling**

#### We build easy-to-use tools that can help you tell better stories.

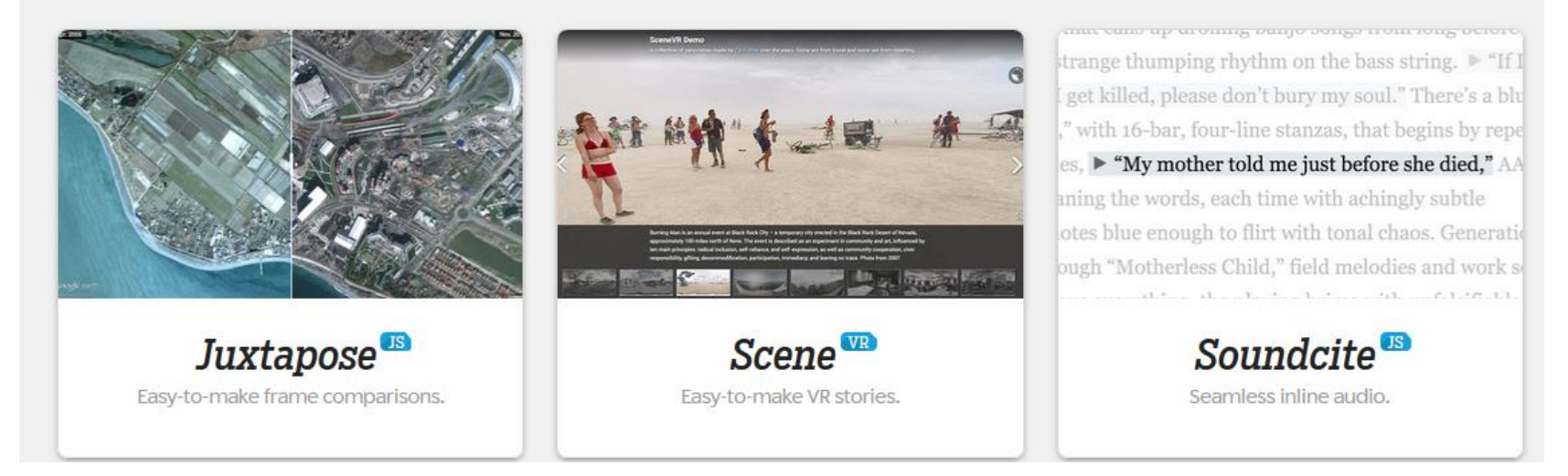

<https://knightlab.northwestern.edu/projects/>

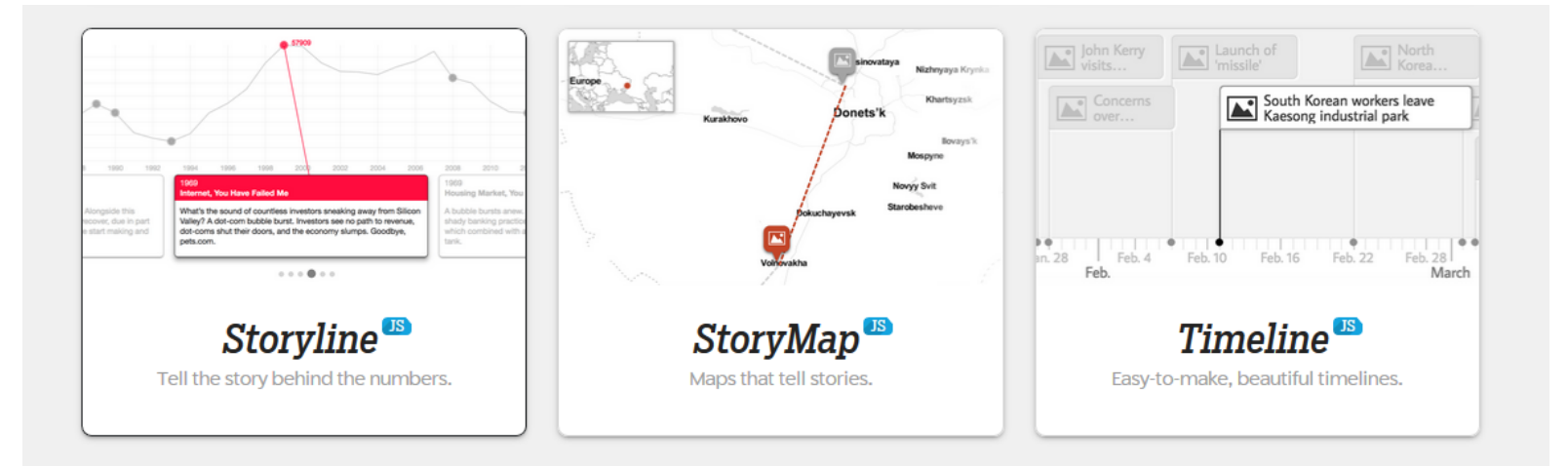

<https://knightlab.northwestern.edu/projects/>

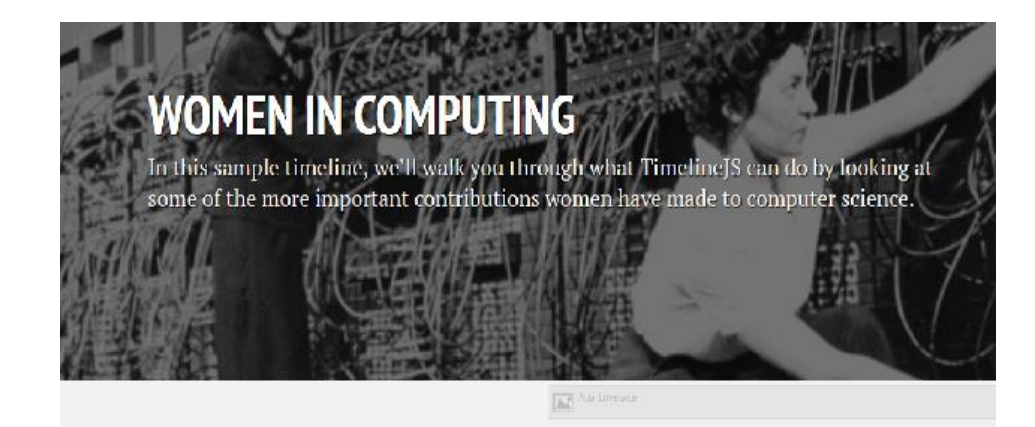

**Timeline.js:** <https://timeline.knightlab.com/>

**Tutorial:** <https://www.youtube.com/watch?v=ZUVUjt7jd1c>

**Tutorial: 2´36**:<https://vimeo.com/143407878>

#### **Principales filtraciones:**

[http://cdn.knightlab.com/libs/timeline/latest/embed/index.html?source=0AlTGBv74Qc9rdGNUSWFlWURLYm](http://cdn.knightlab.com/libs/timeline/latest/embed/index.html?source=0AlTGBv74Qc9rdGNUSWFlWURLYmp6N1lfZ2RrRTZkRGc&font=Bevan-PotanoSans&maptype=toner&lang=en&height=650) [p6N1lfZ2RrRTZkRGc&font=Bevan-PotanoSans&maptype=toner&lang=en&height=650](http://cdn.knightlab.com/libs/timeline/latest/embed/index.html?source=0AlTGBv74Qc9rdGNUSWFlWURLYmp6N1lfZ2RrRTZkRGc&font=Bevan-PotanoSans&maptype=toner&lang=en&height=650) 

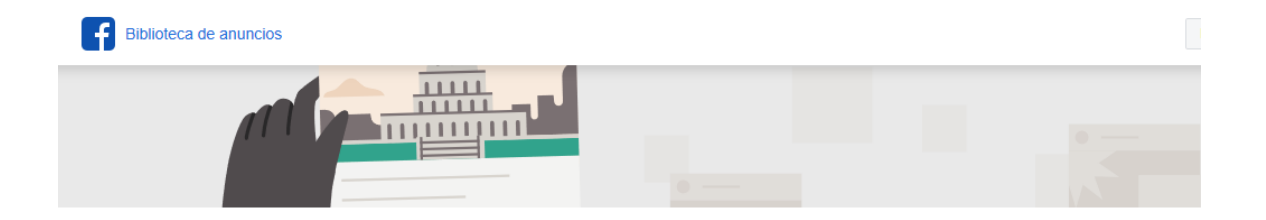

#### Biblioteca de anuncios de Facebook

La biblioteca de anuncios ofrece transparencia publicitaria al proporcionar una colección completa en la que se pueden realizar búsquedas y que incluye todos los anuncios que actualmente están en circulación en los productos de Facebook, incluido Instagram, Cualquier persona puede explorar la biblioteca. independientemente de si se tiene una cuenta de Facebook o no.

Puedes acceder a cualquier anuncio activo, incluso aquellos que quizás no se te hayan mostrado porque no formabas parte de la audiencia objetivo del anunciante.

[https://www.facebook.com/ads/library/?active\\_status=al](https://www.facebook.com/ads/library/?active_status=all&ad_type=all&country=ES&impression_search_field=has_impressions_lifetime) [l&ad\\_type=all&country=ES&impression\\_search\\_field=h](https://www.facebook.com/ads/library/?active_status=all&ad_type=all&country=ES&impression_search_field=has_impressions_lifetime) [as\\_impressions\\_lifetime](https://www.facebook.com/ads/library/?active_status=all&ad_type=all&country=ES&impression_search_field=has_impressions_lifetime)

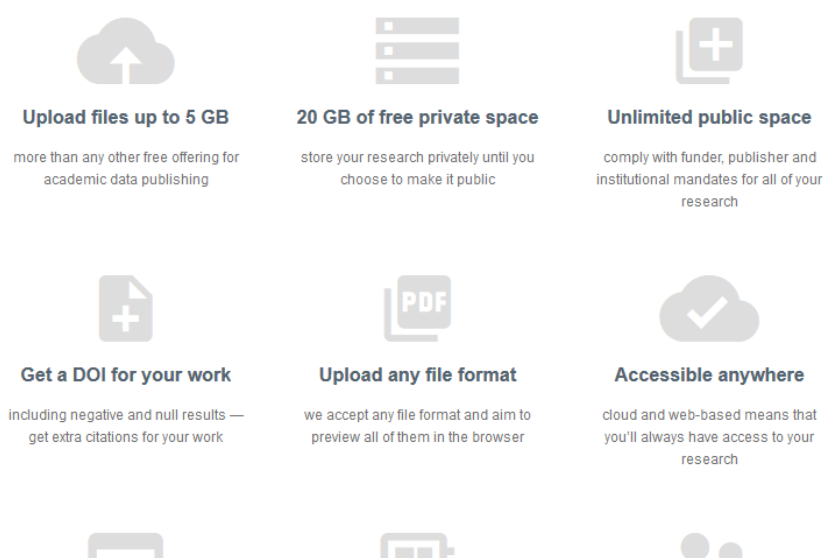

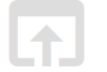

**Desktop uploader** 

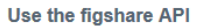

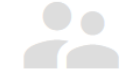

**Collaborative spaces** 

**Figshare** <https://figshare.com/about>

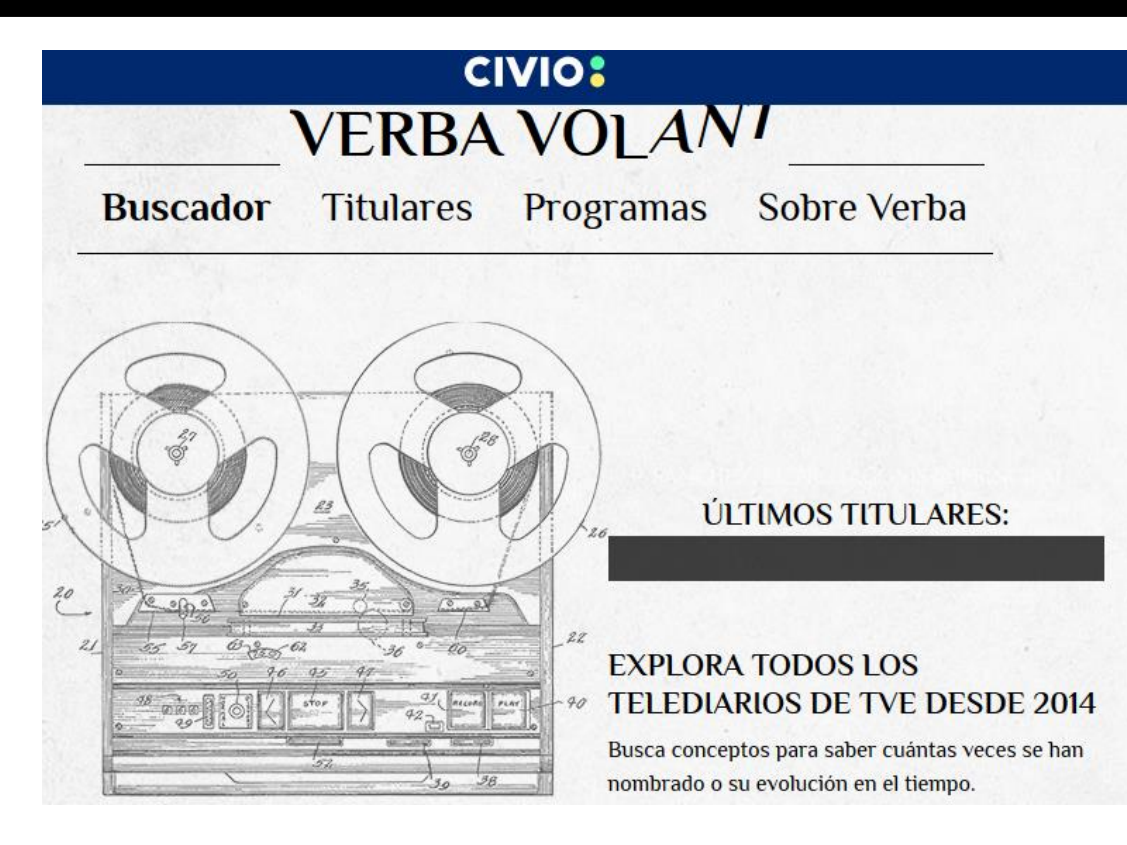

<https://verba.civio.es/>